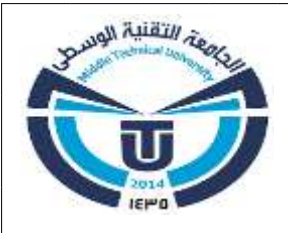

**وزارة التعليم العالي والبحث العلمي الجامعة التقنية الوسطى المعهد التقني/كوت**

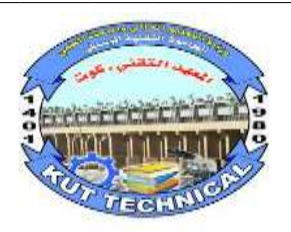

# **استخدام برنامج )**SURFER **)يف انتاج اخلرائط**

تم انجاز هذا المشروع استكماال لمتطلبات الحصول على درجة الدبلوم في قسم التقنيات المدنية فرع البناء واإلنشاءات

**اعداد الطلبة**

ك ر  $\overline{\phantom{a}}$ علي سعيد ت زيد علي حديد  $\ddot{\phantom{0}}$ 

مد ح مح م ين جاس ن ي ب  $\ddot{\phantom{0}}$ لمص مدا ح مح م ي ع ن  $\ddot{\phantom{0}}$ .<br>أغى حميدا  $\frac{1}{2}$ 

**بأشراف: م.م جبار حسونحسن** 2222

ِ<br>ِ سورة الفاتحة ۑ<br>ٱڵۡؾڬۮ۫ڹڋٙڗڹۛڋؚٱڵڟڷۑؿؘ۞ٱڷ<sup>ۼؿ</sup>ڹۣ آلاجيمون كليك وكالذين . إِيَّانْ مُبْلاَ فَاتِّالاَنَسُتَجِينُ<sup>0</sup> أخدِنَا الشِّسْرَٰطُ ٱلْمُسْكَفِيكُل**ُّكُ** مِنْ ٱلَّذِينَتِ ٱنْعَمْتَ طَيْهِي عَرْضَتِ وِ<br>ٱلْتَنْصُوبِ عَلَيْكِمْرَوَلَا ٱلصَّـٰۤالِّيْنَ ۞ うんごんごうごう ほうきょうこう 1

االهداء بسم هلل الرحمن الرحيم لم تكن الرحلة قصيرة وال ينبغي لها ان تكون, لم يكن الحلم قريبا وال الطريق كان محفوفا بالتسهيالت لكني فعلتها. اهدي ثمرة نجاحي وتخرجي والجهد المبذول في السنين الماضية البقية هلل االعظم صاحب العصر والزمان االمام الهادي المهدي )عجل هلل تعالى له الفرج( الى القلب الحنون من كانت بجانبنا بكل المراحل التي مضت من تلذذت بالمعاناة وكانت شمعة تحترق لتنير دربنا...الى امي الحبيبة الى من علمنا ان نقف على يدنا اليمنى الى من علمنا الصعود وعيناه تراقبنا... الى ابي العزيز الى اصدقائي واحبتي ومن سهروا معنا في مسيرتنا العلمية الى من مدو اياديهم البيضاء في ظالم الليل وكانوا عونا لنا. والى م. م جبار حسون مشرف هذا البحث التي لم يتوانى في مد يد العون لي.

الباحثون

## **شكر وتقدير**

قال تعالى((ومن يشكر فإنما يشكر نفسه))لقمان12

وقال رسول لله الكريم صلى لله عليه وسلم: من لم يشكر الناس لم يشكر لله عز وجل وانطلاقا من مبدأ انه لا يشكر لله الذي لا يشكر الناس, نتقدم بالشكر لمعهد التقني وقسم البناء واالنشاءات

وللمشرف الفاضل االستاذ جبار حسون حسن

وكل العبارات الشكر والتقدير لن توفيك حقك لقد بذلت جهودا مضاعفة في العمل وكان ذلك من جميل اخلاقك, ونسال لله ان يجزيك كل الخير

واتوجه بالشكر لكل االصدقاء ولعائلتي النهم لم يتركوني يوما قدموا لي الدعم واالمل لهم كل الشكر واالمتنان على كل نصيحة منحتمونا اياها في وقت من االوقات وكنت احتاج لها بشدة فجزاء هلل الجميع عني خير الجزاء.

الباحثون

#### **المستخلص**

الخرائط الطوبوغرافية هي تمثيل جغرافي لألرض يظهر التضاريس والميزات الطبيعية والبنى التضاريسية بوضوح. يتم إنتاج هذه الخرائط عادة باستخدام بيانات ارتفاع األرض ومعلومات جغرافية أخرى، وتُستخدم في العديد من التطبيقات مثل التخطيط العمراني، والزراعة، والبناء، والعمليات البيئية، والأبحاث العلمية، والسياحة، والعديد من المجالات الأخرى.

عملية إنتاج الخرائط الطوبوغرافية تتضمن عدة خطوات، منها:

- .1 **جمع البيانات** :تشمل هذه الخطوة جمع البيانات الجيوديسية واالستشعار عن بعد والمسح الطبوغرافي للمنطقة المستهدفة. يتم استخدام تقنيات مثل الليزر والرادار والصور الجوية لجمع البيانات ذات الصلة.
- .2 **معالجة البيانات** :تتضمن هذه الخطوة معالجة البيانات المجمعة وتحسين دقتها وتحليلها باستخدام برامج متخصصة.
- .3 **إنشاء الخريطة** :بعد معالجة البيانات، يتم استخدام البرمجيات الخاصة مثل Surfer وغيرها لتحويل البيانات إلى خريطة طوبوغرافية تظهر التضاريس والمعالم الجغرافية بوضوح.
- .4 **تخصيص الخريطة** :يمكن تخصيص الخريطة بحسب احتياجات المستخدمين، بما في ذلك تغيير الألوان والخطوط والعلامات والعناصر الأخرى لتحسين الوضوح والفهم.
- .5 **التحديث والصيانة** :تتطلب الخرائط الطوبوغرافية الدقيقة الصيانة المستمرة والتحديثات لضمان أنها تعكس الحالة الراهنة للمنطقة المستهدفة.

باستخدام هذه الخطوات، يمكن إنتاج خرائط طوبوغرافية دقيقة ومفيدة تُظهر التضاريس والمعالم الجغرافية بوضوح وتساعد في فهم البيئة الطبيعية والجغرافية للمناطق المختلفة.

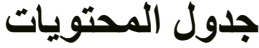

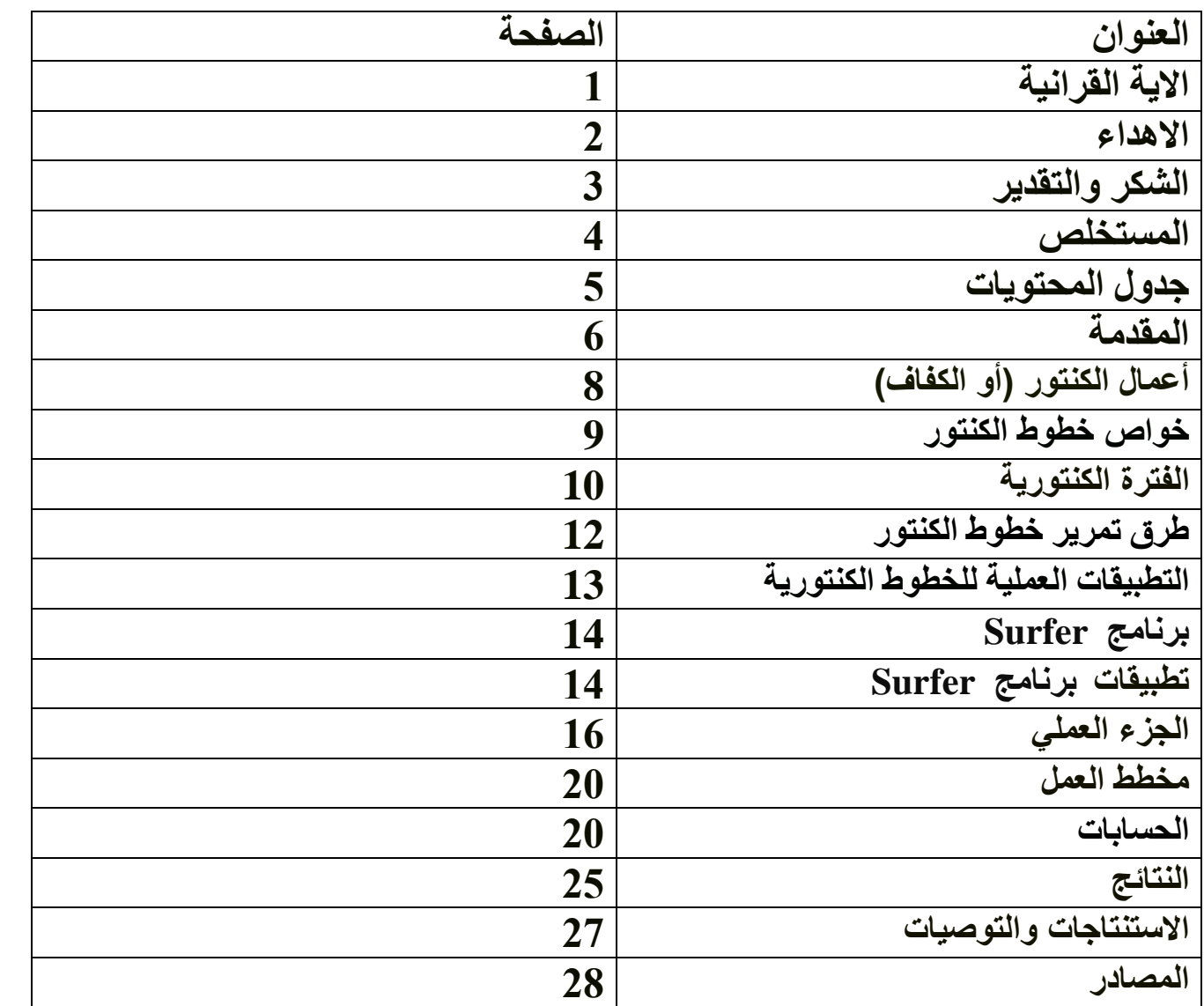

#### **المقدمة**

الخرائط الطوبوغرافية هي الخرائط التي تبين المعالم الصناعية والطبيعية كالحدود والمشاريع ومجاري المياه والجبال والهضاب وغيرها. حيث تبين هذه الخرائط تضاريس او طبوغرافية االرض من ارتفاعات وانخفاضات وتمثيلها بالابعاد الثلاثة. ويعتبر تمثيل العوارض بأبعادها الثلاثة من االساسيات التي يحتاجها المهندسون والجيولوجيون والجغرافيون لما تحويه من بيانات ومعلومات لجميع العوارض والمعالم الطبيعية واالصطناعية الموجودة على سطح االرض. ضرورية مهمة للأغراض الاقتصادية والجيولوجية والهندسية والزراعية والعسكرية. فالخارطة الطبوغرافية هي صورة رأسية

ان تدوين مناسيب النقاط المختلفة على الخارطة يعتبر من الوسائل التي ال تعطي صورة واضحة لشكل المنطقة وتضاريسها ، فالبد من اللجوء الستخدام طرق اخرى لبيان ارتفاعات وانخفاضات المنطقة وبيان طوبوغرافيتها بشرط ان تبرز للغين شكل االرض ألول وهلة ، ولكي تعطي بيانات ومعلومات حول مناسيب المنطقة. ومن هذه الطرق :

#### **-1 طريقة االلوان:**

تستخدم هذه الطريقة في الخرائط الجغرافية واالطالس التي تمثل مساحات كبيرة مثل الدول والقارات والبحار، حيث تلون الوديان باللون االخضر والجبال باللون البني ، واللون االزرق يستعمل للمياه. وكلما زاد اللون البني تركيزاً ، دل ذلك على علو او ارتفاع المناسيب. وكلما زاد اللون الازرق تركيزاً دل ذلك على زيادة عمق المياه. ويعتبر هذا التمثيل لسطح الأرض تعبيراً تقريبيا حيث لا تظهر فيه المناسيب بصورة دقيقة. حيث يدل اللون الواحد على مجال واسع من المناسيب قد يصل الى 100 متر ولذلك فهي ال تصلح لالعمال المساحية الخاصة بالمشاريع الهندسية التي تتطلب معرفة مناسيب النقاط بصورة دقيقة .

## -2 **طريقة التظليل بالخطوط )الترقين(:**

استعملت هذه الطريقة في الخرائط الحربية في مطلع القرن التاسع عشر لتمثيل التضاريس االرضية ، ولاتزال تستخدم في بعض الخرائط وذلك لأنها لاتؤدي الى التعقيدات التي تسببها الخطوط الكنتورية.

وتقترب هذه الطريقة من طريقة االلوان وفيها تبين االرتفاعات واالنخفاضات بخطوط قصيرة متوازية تقريبا، سميكة ومتقاربة في المنحدرات الشديدة، ورفيعة ومتباعدة في المنحدرات البسيطة للتعبير عن مناطق الظل والنور. وال يمكن بطبيعة الحال التعرف على قيم االرتفاعات واالنخفاضات فيها ولذا فأنها ال تصلح لالعمال الهندسية .

#### -3 **طريقة الظالل**

تستخدم هذه الطريقة في بيان الارتفاعات والانخفاضات في الخرائط وذلك بأن يفترض سقوط الضوء من ثم تظلل الجبال والمرتفعات من الناحية المقابلة لسقوط الضوء. ومن عيوب هذه الطريقة هو طمس بعض التفاصيل الموجودة في الخارطة كما انها تستغرق وقتا طويال في رسمها . وتستعمل الخطوط الكنتورية (او) خطوط (الكفاف) دليلا لعملية التظليل.

#### **-4 طريقة التظليل اللدائني:**

تستخدم هذه الطريقة على نطاق واسع في وقتنا الحاضر. وتبنى على مبدأ تنوير الشكل المجسم، والذي يؤدي الى حدوث درجات انارة متباينة لمنحدراته المختلفة . وينبغي ان تكون االنارة من جهة الشمال الغربي لكي تبدو المناطق العالية كالجبال مرتفعة نحو االعلى اما المناطق المنخفضة كالوديان متجهة نحو الاسفل. وتستعمل الخارطة الكنتورية او خارطة الكفاف كدليل لأنشاء لوح التضاريس حيث يقوم الرسام بتظليل سفوح التالل والجبال والمنحدرات يدويا بواسطة اقالم كاربونية او فحمية او بواسطة الفرشاة الهوائية. وعند الحصول على الرسم المظلل يشرع بتحضير صفيحة الطبع الخاصة بظلال التضاريس الأرضية .

## **-5 طريقة الخطوط الكنتورية )أو خطوط الكفاف(**

تعتبر هذه الطريقة من ادق الطرق ، حيث تستخدم بصورة واسعة لأنها تبين مناسيب نقاط الارض مباشرة . وهذا ما تتطلبه المشاريع الهندسية التي تتطلب معرفة مناسيب النقاط المختلفة للمشاريع ومواقع هذه النقاط بالنسبة لبعضها بعضا بنفس الدقة التي تبين بها االبعاد االفقية. ولهذا تعتبر افضل الطرق واكثرها استعماال لبيان االرتفاعات واالنخفاضات على الخرائط الطبوغرافية، حيث انها الطريقة الوحيدة التي تبين المناسيب مباشرة على الخارطة. وسنتطرق لهذه الطريقة بالتفصيل .

**أعمال الكنتور )أو الكفاف(**

تثمثل اعمال الكنتور او الكفاف) في قطع سطح الأرض بمستويات افقية وهمية ذات مناسيب مختلفة ثم رسم اثر او خطوط تقاطع هذه المستويات مع سطح االرض . ولرسم خط كنتور )اوكفاف( معين يجب تعيين عدة نقاط جميعها ذات منسوب واحد ثم وصل هذه النقاط مع بعضها ، وكلما كثر عدد النقاط كان العمل اكثر دقة ، ويسمى هذا الخط (خط الكنتور او الكفاف). ويكون منسوبه هو منسوب المستوي القاطع او منسوب النقاط الواقعة عليه .

**خط الكنتور او )الكفاف(** 

يُعّرف خط الكنتور بأنه ذلك الخط الوهمي الذي يربط بين النقاط ذات المنسوب الواحد على سطح االرض . ويُعرف ايضا بأنه الخط المرسوم على الخارطة والذي يمثل خط الكنتور على االرض. ولو تصورنا بركة ممتلئة جزئيا بالماء الشكل (131) وان منسوبه أو أثره على الارض يساوي 60.000 متر . فاذا ارتفع مستوى الماء بمقدار متر واحد فان علامة أو أثر الماء الجديدة (على الارض تمثل المنسوب الذي يساوي 61.000 متر ، وبذلك يتعين خط كنتور آخر منسوبه هو منسوب سطح الماء. واذا ارتفع مستوى الماء بمقدار متر واحد ايضا فان اثر الماء يمثل خط كنتور آخر منسوبه 62.000 متر وهكذا. وباالمكان تمثيل أثر الماء على الخارطة بشكل خطوط كنتور.

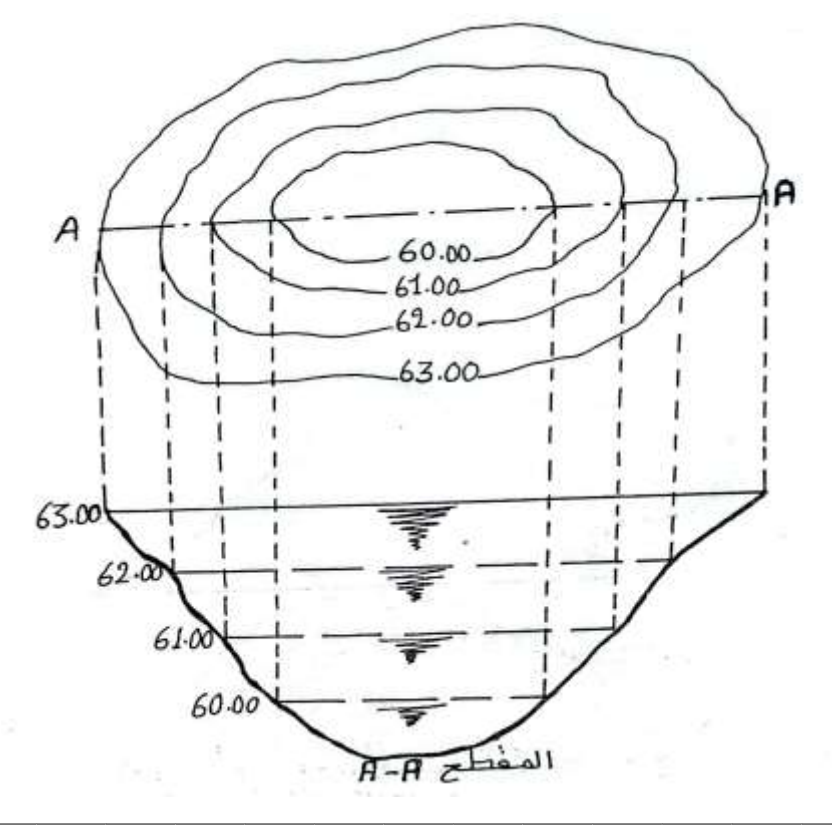

**خواص خطوط الكنتور )أو خطوط الكفاف(**

ان من اهم النقاط الواجب معرفتها هي خواص خطوط الكنتور فبمعرفتها يمكن تفادي الكثير من االخطاء التي يمكن الخطوط . كما انها تعيننا على معرفة طبيعة االرض المبينة خطوط كنتورها. واهم هذه الخواص :

- -1 خط الكنتور خط متصل جميع النقاط الواقعة عليه لها نفس المنسوب
- -2 تقترب خطوط الكنتور من بعضها في المناطق الشديدة االنحدار وتتباعد في المناطق القليلة االنحدار.
- 3- تكون خطوط الكنتور متوازية والابعاد بينها متساوية في المناطق ذات الميل المنتظم. اما في المناطق ذات الميل غير المنتظم فتكون الخطوط كثيرة التعاريج
	- -4 يجب ان تكون خطوط الكنتور مقفلة على نفسها داخل الورقة او خارجها.
		- -5 ال يمكن ان يتفرع خط كنتور الى فرعين اطالقا
	- -6 خط الكنتور المقفل الذي ليس بداخله خط كنتور آخر اما ان يكون قمة مرتفع او قاع منخفض
- -7 ال يتقاطع خطان کنتوريان لهما منسوبان مختلفان اال في حاالت نادرة جدا كوجود کهف او جرف صخري
- -8 ال نتحد او تنطبق خطوط الكنتور ذات المناسيب المختلفة اال في الحاالت التي يكون فيها سطح االرضس رأسيا تماما مثل الجرف الصخري الشاقولي.
- -9 تدل خطوط الكنتور المغلقة على نفسها والتي تتزايد ارقامها من الخارج الى الداخل على مرتفع ، اما التي تتزايد من الداخل الى الخارج فتدل على منخفض بدون مخرج .
- -10 قد يكون للكنتور الواحد اكثر من خط ولكن كل خط يجب ان يقفل على نفسه داخل او خارج حدود الورقة .

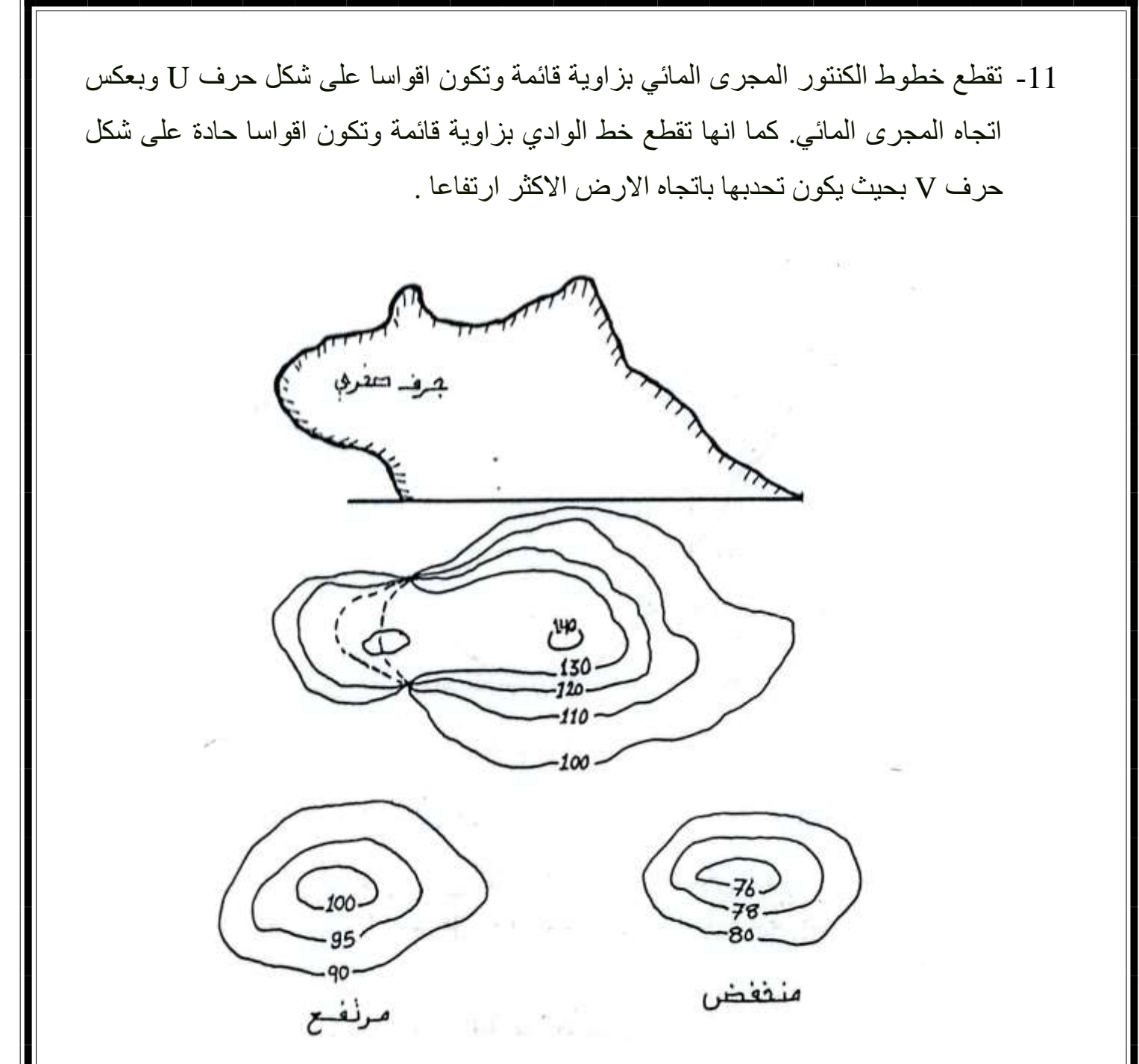

**الفترة الكنتورية )أو االستكفاف(**

تُعرف الفترة الكنتورية بأنها الفرق في االرتفاع او البعد الرأسي بين خطي كنتور متتاليين. وتكون الفترة الكنتورية ثابتة في الخارطة الكنتورية . اما المسافة االفقية بين خطي كنتور متتاليين على الخارطة فتسمى بالفسحة الكنتورية Spacing Contour ويتوقف اختيار الفترة الكنتورية المناسبة على عدة عوامل اهمها :

**-1 طبيعة سطح األرض**

تكون الفترة الكنتورية كبيرة في المناطق الشديدة االنحدار وصغيرة في المناطق القليلة االنحدار. **-2 مقياس الخارطة**

تتناسب الفترة الكنتورية تناسباً عكسياً مع مقياس الخارطة ، فكلما كان مقياس الرسم اكبر فانه يجب تقليل الفترة الكنتورية وبالعكس.

**-3 الغرض من الخارطة**

تكون الفترة الكنتورية صغيرة كلما زادت اهمية الخارطة او الدقة المطلوبة. فاذا كان الغرض من الخارطة الكنتورية هو تنفيذ اعمال تصاميم المشاريع هندسية او اجراء حسابات الكميات الترابية لالعمال الدقيقة فيجب ان تستخدم فترة كنتورية صغيرة .

#### **-4 مساحة االرض**

تكون الفترة الكنتورية كبيرة كلما كانت مساحة المنطقة المشمولة بالمسح كبيرة كما في حالة المسوحات الموقعية لخطوط االتصاالت والخزانات ومشاريع البزل حيث تكون رقعة المسح كبيرة .

#### **5 - الوقت والكلفة**

ان اختيار فترة كنتورية صغيرة يعني ضرورة اتاحة وقت اطول النجاز العمل وبالتالي زيادة الكلفة لأنجاز العمل . اما اذا كان الوقت المتاح قصيراً فيجب عندئذ استخدام فترة كنتورية كبيرة . وتكون الفترة الكنتورية المناسبة للمشاريع المختلفة كما يأتي :

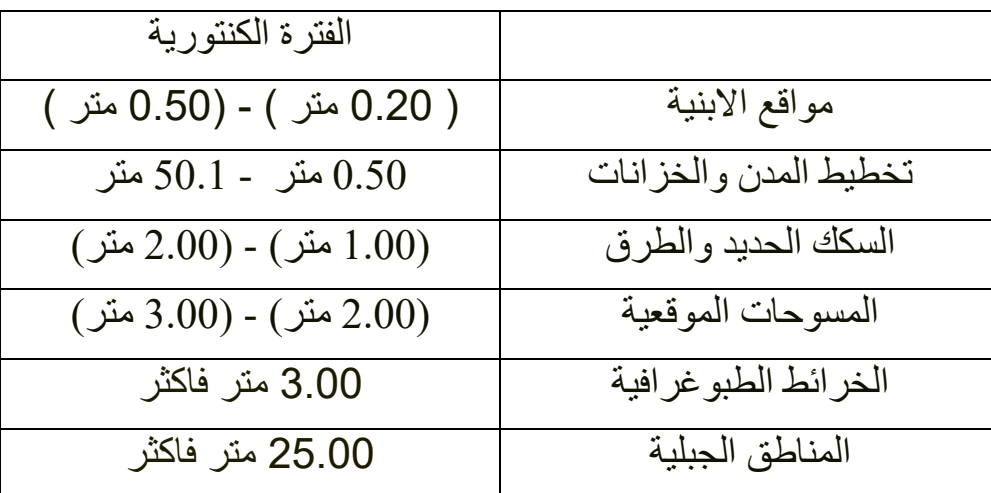

**طرق تمرير خطوط الكنتور**

تعتمد طرق تمرير (أو رسم ) خطوط الكنتور على اعتبار انحدار سطح الارض بين أية نقطتين انحدارا منتظما. حيث ان عملية تمرير الخطوط الكنتورية تكون بصورة نسبية بين مواقع النقاط االرضية المرسومة على الخارطة والتي تثبت على الخارطة بواسطة الطرق غير المباشرة . ومن هذه الطرق :

-1 **الطريقة الحسابية**

بالرغم من دقة هذه الطريقة ، فإنها مملة وتستغرق وقتا طويال . وتعين مواقع نقاط الكنتور بين النقاط المعلومة المنسوب مسبقا بطريقة حسابية . فمثال لو فرض بأنه يراد تعيين خطوط كنتورية بفترة كنتورية مقدارها واحد متر، يبحث أوطأ عن نقطة في الشبكة ولتكن )4.28 متر( . وبما ان خطوط الكنتور التي ستعين ذات مناسيب ارقامها صحيحة عادة ، لذا يُبدأ بخط كنتور )5.00( وهو اول عدد صحيح بعد (4.28) . بعد ذلك تعين النقاط التي منسوبها (5.00 متر) . فمثلا لتعيين نقطة منسوبها )5.00( بين نقطة A التي منسوبها )4.80( ونقطة B التي منسوبها )5.20( ، والمسافة بين النقطتين A و B على الخارطة : = 10 سم ، يحسب فرق االرتفاع بين النقطتين والذي يساوي )0.40 متر( كالآتي :

فرق االرتفاع = 5.20 - 4.80 = 0.40 متر ولما كان فرق االرتفاع )0.40م ( بين النقطتين يقابل مسافة مقدارها 10 فان كل 0.04 متر تقابله مسافة مقدارها 1 سم ولذا فان خط الكنتور )5.00( يقع في منتصف المسافة بين النقطتين. أو:

موقع خط الكنتور بين نقطتين <u> المسافة بين النقطتين</u> × (الفرق بين منسوب الكنتور المطلوب واوطأ نقطة) فرق الارتفاع بين النقطتين

Dist. between Points  $- \times$  (Diff. in Elev. between Contour Position of Contour (from lowest Point) =  $\cdot$ Diff, in Elev. between Points and lowest Point)

$$
^{(4.80 - 5.00) \times \frac{10}{(4.80 - 5.20)}} = A = \frac{10}{4.80 - 5.20}
$$

$$
\begin{array}{l} \n\uparrow 0.20 \times \frac{64}{\sqrt{0.40}} = \\
5 =\n\end{array}
$$

وتعين مواقع نقاط الخط الكنتوري األخرى بنفس الطريقة ، ثم توصل هذه النقاط بمنحني للحصول على الخط )5.00( م . ثم يعين الخط الكنتوري )6.0 م ( بنفس الطريقة وهكذا حتى يحصل على الخارطة الكنتورية للمنطقة . وتمرر عادة خطوط الكنتور مع تجنب الزوايا الحادة او التغيرات المفاجئة في اتجاهها اخذين بنظر االعتبار خواص خطوط الكنتور. وتحبّر الخطوط الكنتورية باللون االسود او اللون البني. وتكتب مناسيبها بطريقة موحدة ومنتظمة.

### -2 **طريقة التقدير**

وهي طريقة تقريبية تستخدم عند رسم الخرائط الكنتورية ذات المقاييس الصغيرة. وتعين مواقع نقاط الكنتور بواسطة التخمين او التقدير النسبي المعزز بالحسابات الذهنية التقريبية.

**التطبيقات العملية للخطوط الكنتورية**

-1 رسم المقاطع الطولية والعرضية -2 تعيين مدى الرؤية -3 تعيين موقع طريق -4 حساب سعة الخزانات -5 حساب الحجوم الترابية -6 االغراض العسكرية

## **برنامج Surfer**

برنامج Surfer هو أحد البرامج المتخصصة في إنشاء الرسوم البيانية وتحليل البيانات الجيولوجية والجيوفيزيائية. يُستخدم Surfer بشكل واسع في مجاالت متنوعة مثل علوم األرض، والجيوفيزياء، والبيئة، واالستكشاف المعدني، والهندسة المدنية، وغيرها.

يُعد برنامج Surfer أحد األدوات الرئيسية في تحليل البيانات الجيولوجية وإنشاء الرسوم البيانية الجيولوجية والطبوغرافية. تم تطوير Surfer من قبل شركة Software Golden وتم إطالقه ألول مرة في عام .1983

من بين المميزات الرئيسية التي يوفرها برنامجSurfer

- .1 إنشاء الخرائط الجيولوجية والجيوفيزيائية: يوفر Surfer مجموعة من األدوات إلنشاء الخرائط الجيولوجية بطريقة دقيقة وواقعية.
- .2 رسم الرسوم البيانية: يتيح Surfer رسم مجموعة متنوعة من الرسوم البيانية مثل الهيستوغرامات والرسوم اللوحية والرسوم الثلاثية الأبعاد وإنشاء النماذج الرقمية الأرضية ثلاثية الأبعاد.
	- .3 تحليل البيانات: يوفر Surfer أدوات لتحليل البيانات الجيولوجية والجيوفيزيائية بطرق متقدمة.
- .4 دعم صيغ متعددة: يدعم Surfer مجموعة متنوعة من صيغ الملفات الستيراد وتصدير البيانات.
- .5 واجهة مستخدم مرنة: يتميز Surfer بواجهة مستخدم بسيطة وسهلة االستخدام، مما يجعل من السهل على المستخدمين الوصول إلى ميزاته واستخدامها بفعالية. في الدراسات الطبيعية والبيئية
	- .6 تقديم البيانات بطريقة بصرية متقدمة من خالل الرسوم البيانية والخرائط المتحركة

# **تطبيقات برنامج:Surfer**

- إنشاء الخرائط الجيولوجية والطبوغرافية.
- تحليل البيانات الجيولوجية والجيوفيزيائية.
- دراسة الظواهر الطبيعية مثل التربة والتضاريس والمياه الجوفية.
	- دعم عمليات االستكشاف المعدني والبترولي.
		- تحليل البيانات البيئية والتغيرات البيئية.

#### **اصدارات برنامج Surfer**

برنامج Surfer قد شهد عدة إصدارات على مر السنين، حيث يتم تحديثه وتطويره بانتظام لتحسين األداء وإضافة ميزات جديدة. هنا بعض من إصداراته الرئيسية:

- .1 1.0 Surfer : كانت هذه النسخة األولى من برنامجSurfer ، والتي تم إصدارها ألول مرة في وقت ما في التسعينيات.
- .2 6.0 Surfer: كانت إحدى اإلصدارات األولى التي تمتاز بقدرات ثالثية األبعاد في إنشاء الرسوم البيانية.
	- .3 8.0 Surfer: شهد هذا اإلصدار تحسينات كبيرة في واجهة المستخدم وأدوات التحليل.
- .4 11.0 Surfer: أضافت هذه النسخة ميزات جديدة مثل القدرة على إنشاء الخرائط الطبوغرافية وتحليالت البيانات الجيولوجية المتقدمة.
- .5 13.0 Surfer: تميز هذا اإلصدار بتحسينات كبيرة في سرعة األداء وتوفير ميزات جديدة لتحليل البيانات.
- .6 15.0 Surfer: أضاف هذا اإلصدار تحسينات على واجهة المستخدم وأدوات الرسم البياني ودعم لصيغ ملفات جديدة.
- .7 17.0 Surfer: تم تحديث برنامج Surfer في هذا اإلصدار لدعم التحليالت اإلحصائية المتقدمة والتفاعل مع البيانات بشكل أكثر فعالية.

هذه مجرد بعض اإلصدارات الرئيسية لبرنامجSurfer ، وقد يكون هناك إصدارات فرعية وتحديثات صغيرة أخرى تم إصدارها بين هذه اإلصدارات الرئيسية.

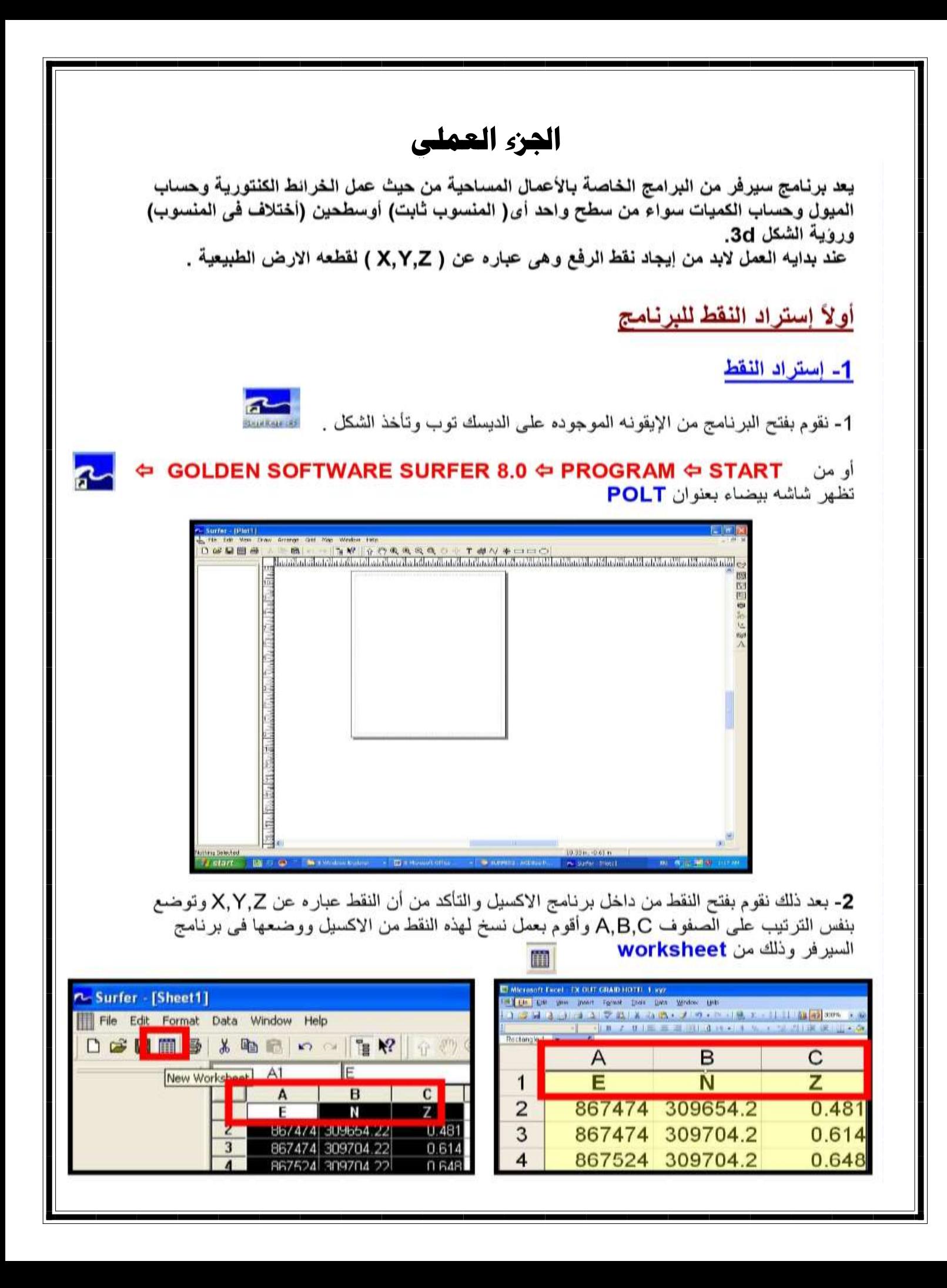

3- بعد ذلك أقوم بعمل SAVE AS وذلك من file للملف الحالي الموجود في <mark>worksheet ت</mark>حت **FORMAT** 

> Golden Software Data(\*.dat) أختار لحفظه كملف سير فر أو أختار (Excel Spreadsheet (\*.xls لحفظه كملف إكسيل أقوم بتسميه الملف بأسم المشروع وليكن بدايه المشروع بعد ذلك أقوم بغلق worksheet

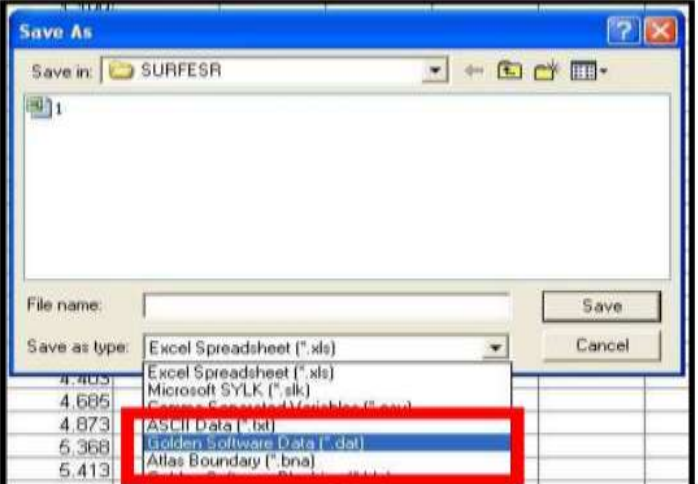

## ثانيا: لعمل Grid.

1- ندخل قائمه GRID ومنها نختار DATA

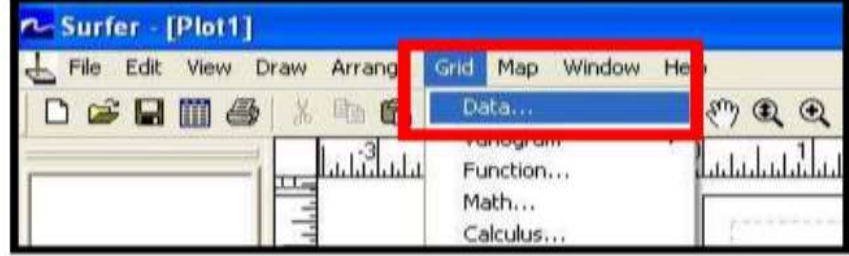

فيظهر لنا صندوق حواري بعنوان OPEN فنختار منه الملف الموجود به البيانات الخام للشبكيه وهوعباره عن ملف Excel أو worksheet

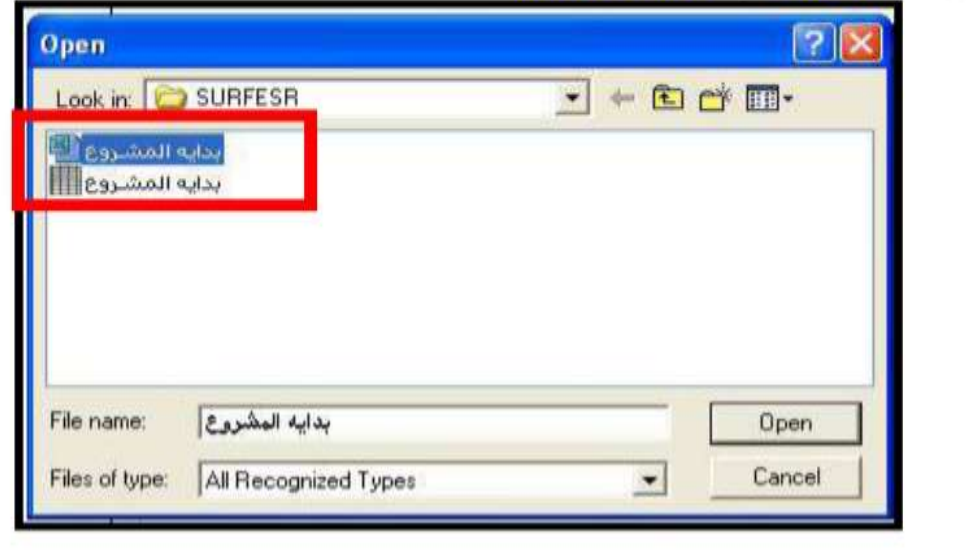

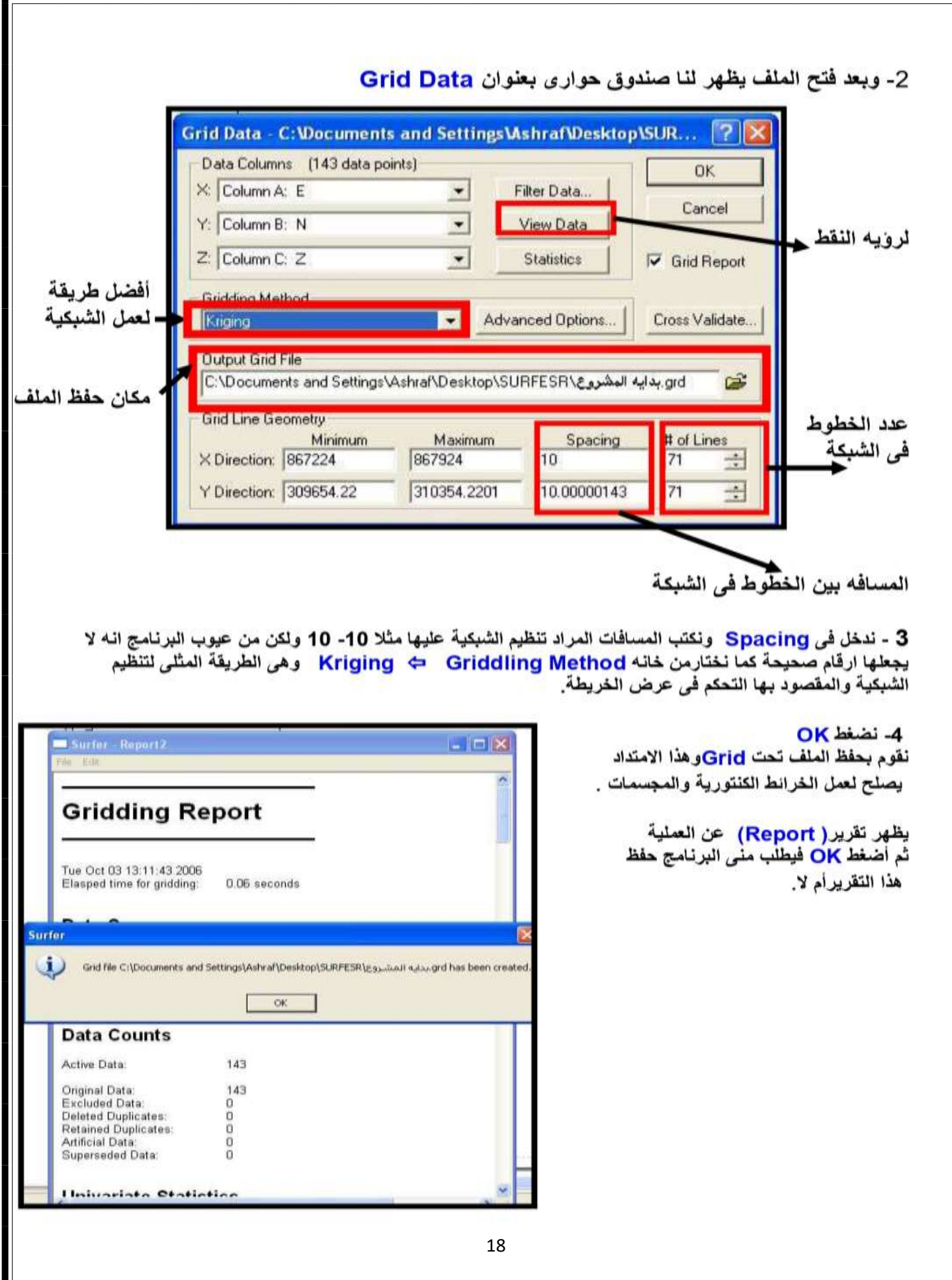

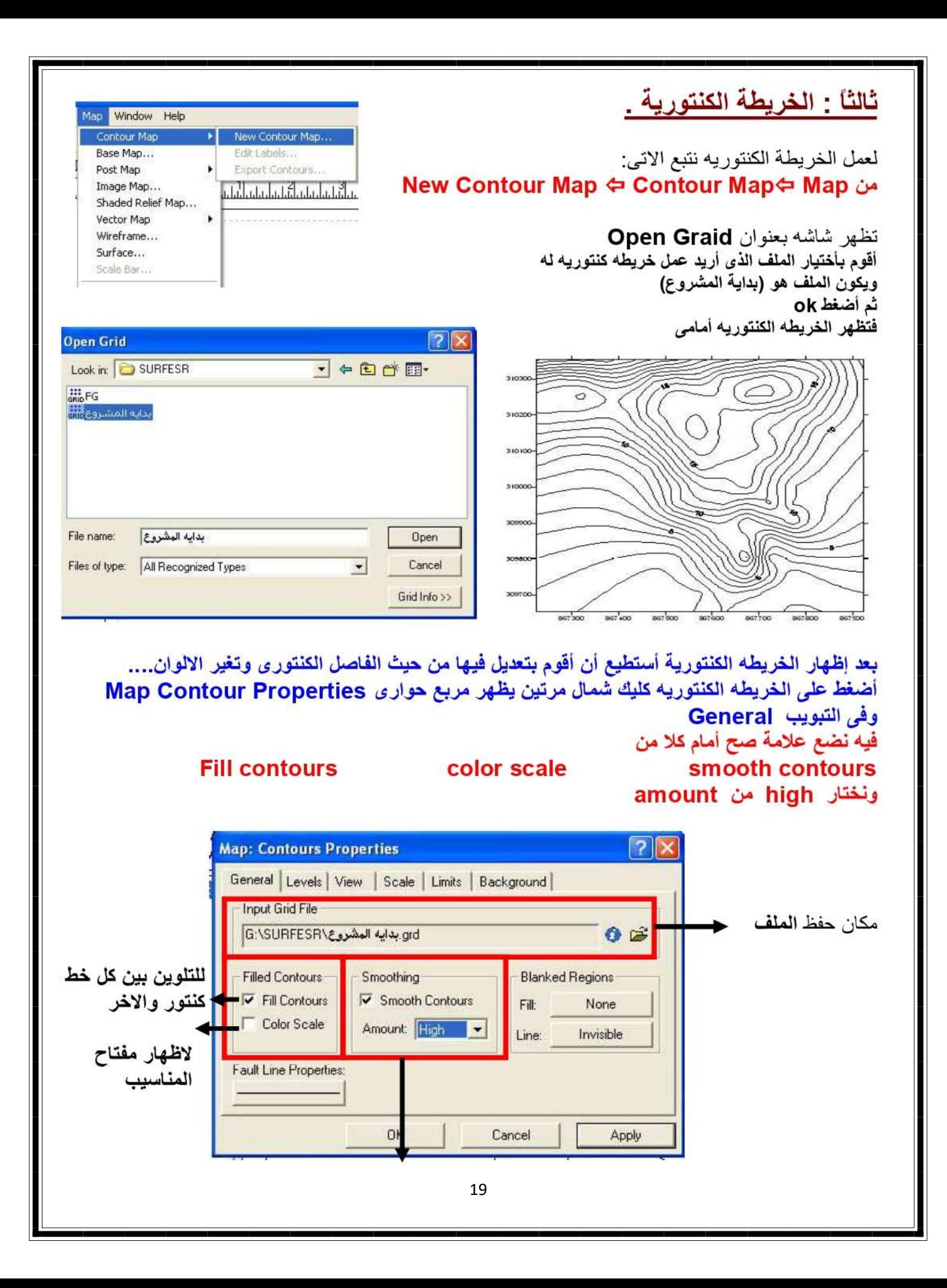

**مخطط العمل :**

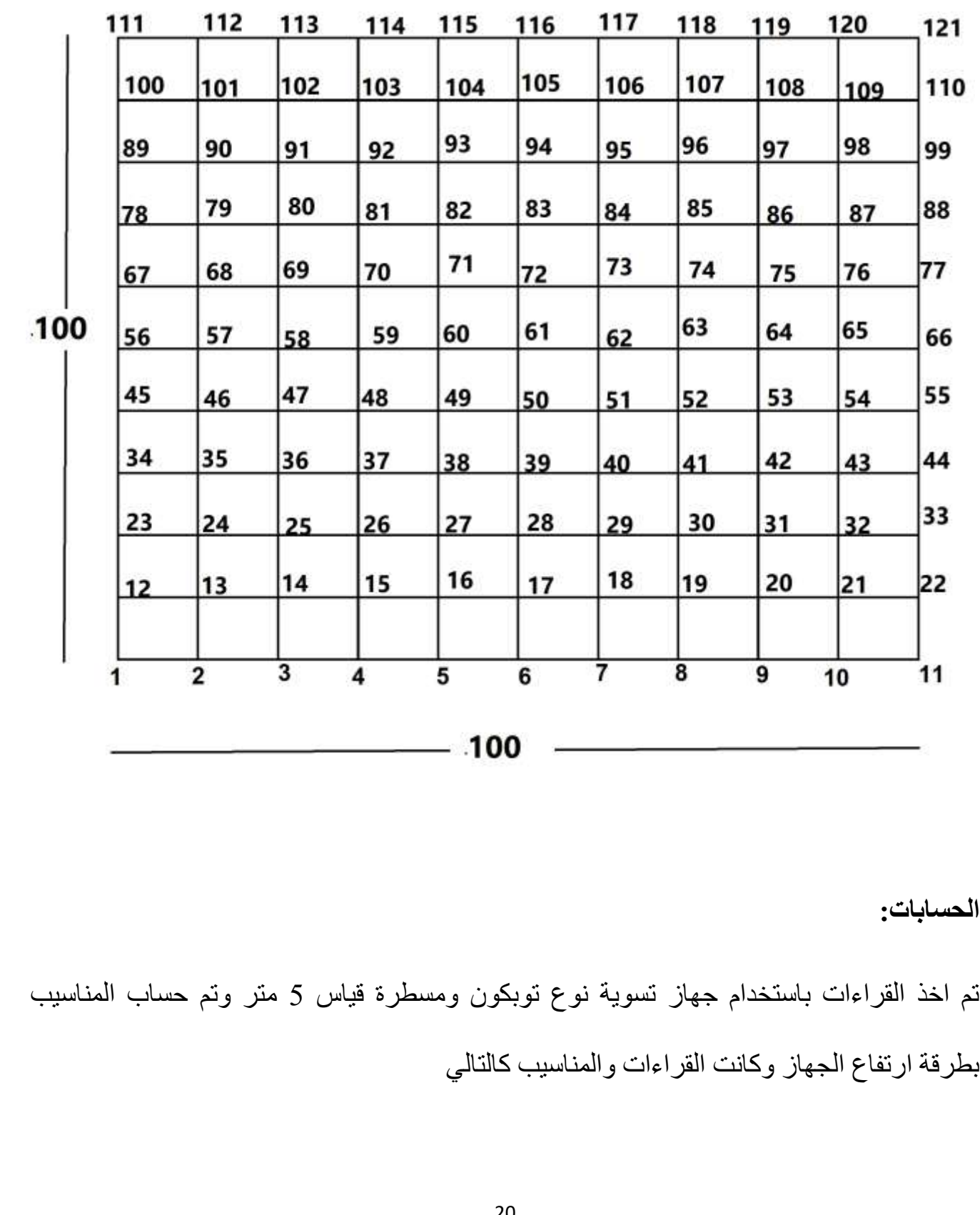

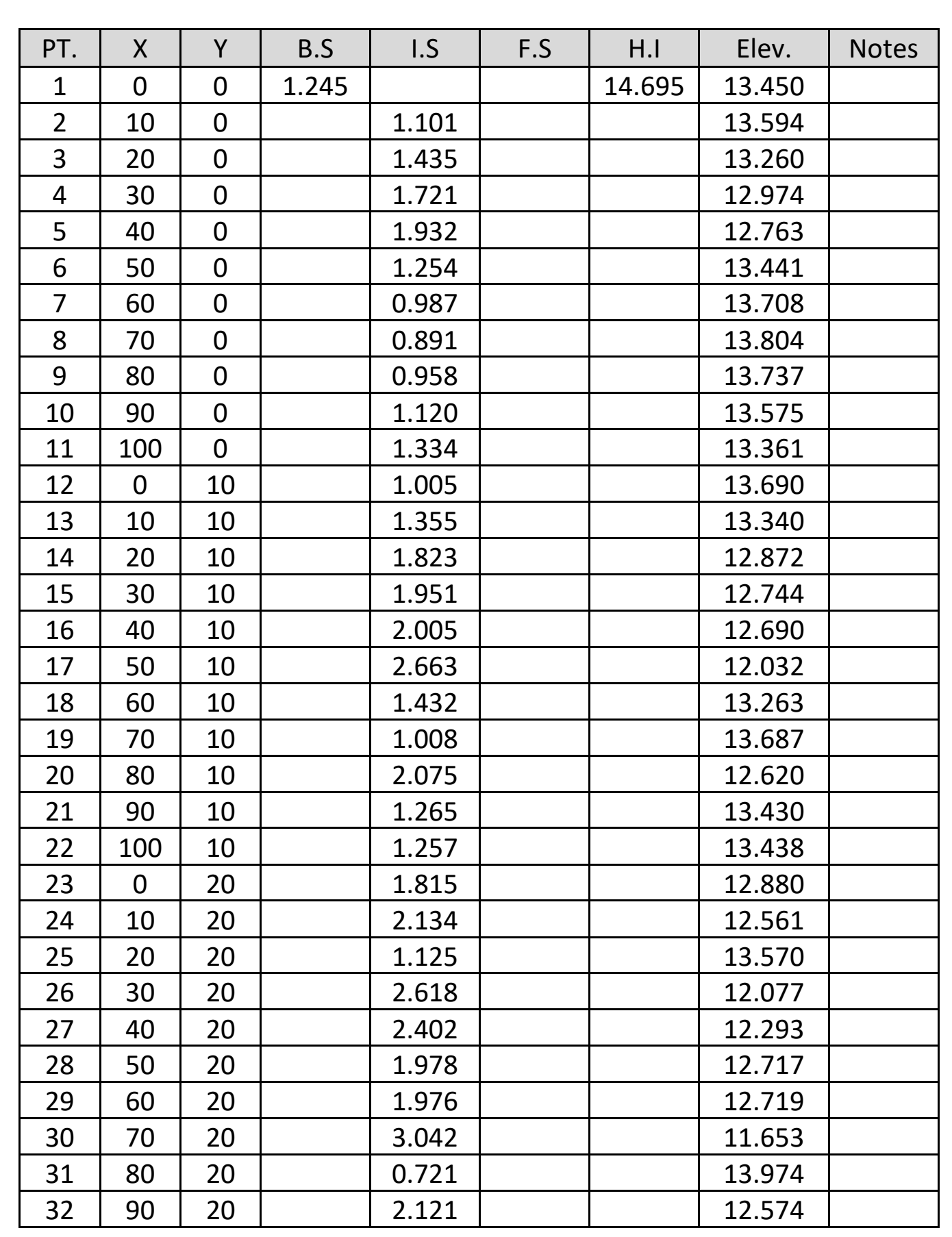

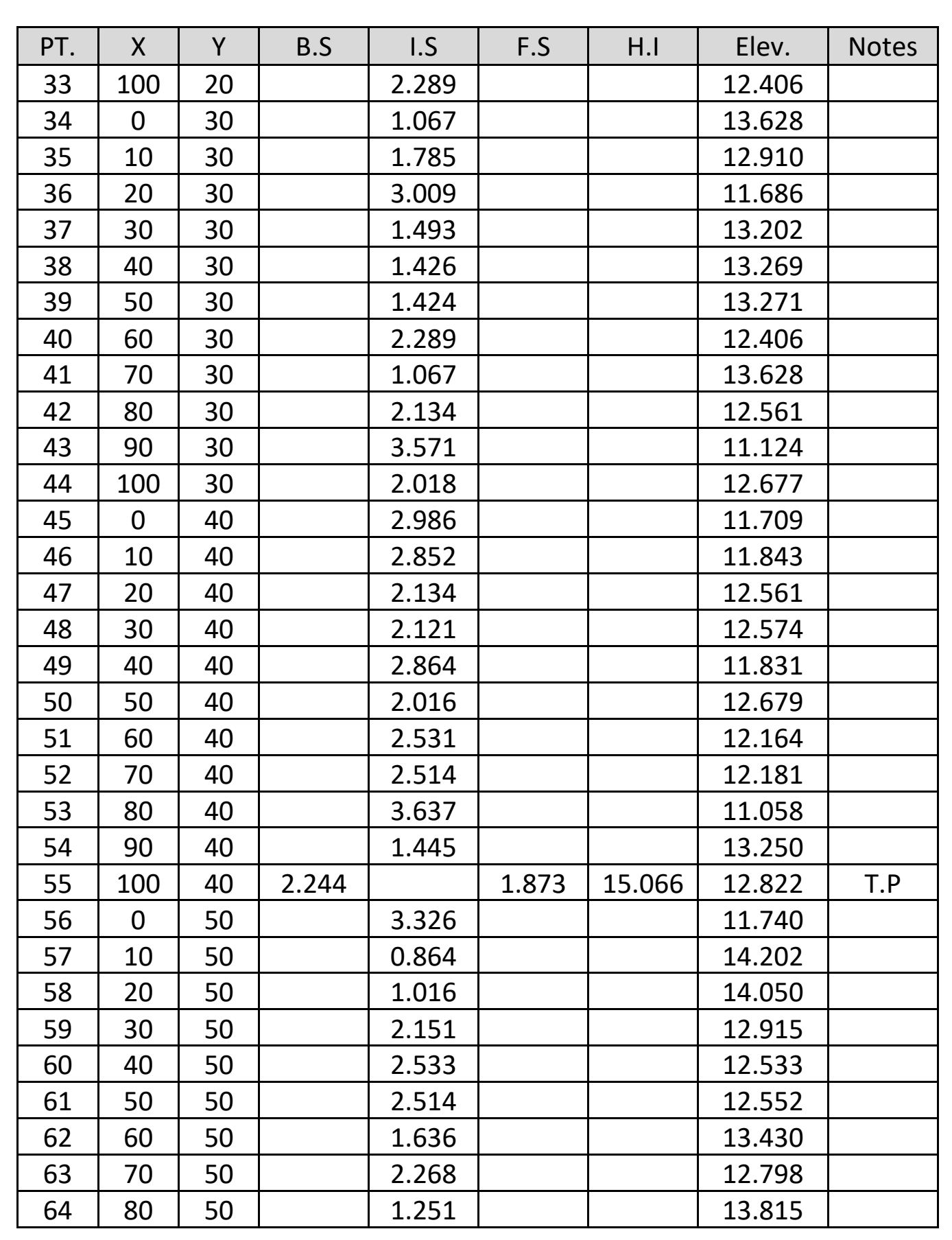

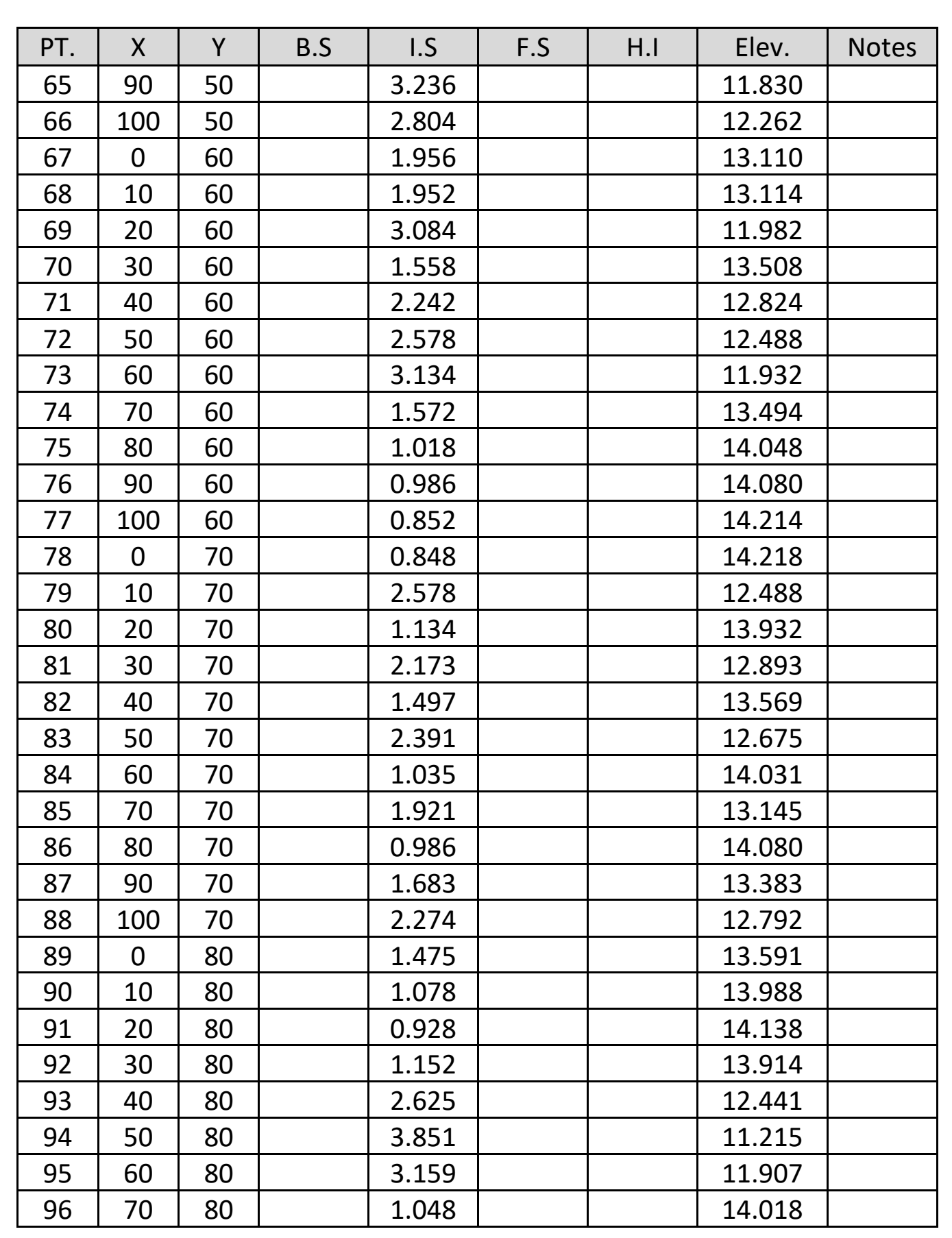

![](_page_24_Picture_298.jpeg)

![](_page_25_Figure_0.jpeg)

![](_page_26_Figure_0.jpeg)

## **االستنتاجات والتوصيات**

رسم الخرائط الطوبوغرافية باستخدام برنامج Surfer يعتبر عملية فعالة ومفيدة لتمثيل التضاريس والمعالم الطبيعية بشكل دقيق وواقعي. يوفر برنامج Surfer مجموعة متنوعة من األدوات والميزات التي تسهل عملية إنشاء الخرائط الطوبوغرافية وتحليل البيانات الجيولوجية والجيوفيزيائية بشكل متقدم.

- توفير الدقة: بفضل قدرته على إنشاء خرائط دقيقة ومتنوعة، يُمكن لبرنامج Surfer تمثيل التضاريس والمعالم الطبيعية بشكل واقعي وبدقة عالية.
- سهولة االستخدام: يتميز برنامج Surfer بواجهة مستخدم بسيطة وسهلة االستخدام، مما يسهل على المستخدمين الوصول إلى ميزاته واستخدامها بكفاءة.
- . مرونة التخصيص: يتيح Surfer للمستخدمين تخصيص الخرائط الطوبوغرافية وفقًا لاحتياجاتهم الخاصة، بما في ذلك تغيير األلوان والرموز والمقياس والتسميات.

تحليل البيانات المتقدم: يوفر Surfer أدوات تحليل متقدمة لفهم البيانات الجيولوجية والجيوفيزيائية، مما يساعد على استخالص المعلومات الهامة واتخاذ القرارات الصحيحة.

# **املصادر**

- كتاب المساحة العملي , زياد عبد الجبار البكر
- كتاب المساحة المستوية , د. فوزي الخالصي
	- شبكة االنترنيت
	- استخدام مواقع الذكاء االصطناعي